# Instructions for Form 1099-Q

Section references are to the Internal Revenue Code unless otherwise noted.

In addition to these specific instructions, you should also use<br>the 2006 General Instructions for Forms 1099, 1098, 5498,<br>and W-2G. Those general instructions include information<br>the trustee.

- 
- 
- 
- 
- 
- 
- 
- 
- 

For a Coverage the general instructions from the IRS website<br>at www.irs.gov or by calling 1-800-TAX-FORM<br>(1-800-829-3676).<br>**ACCOULT NUMBER** 

File Form 1099-Q, Payments From Qualified Education<br>
Programs (Under Sections 529 and 530), if you are an<br>
officer or an employee, or the designee of an officer or<br>
employee, having control of a program established by a<br> employee, having control of a program established by a<br>state or eligible educational institution and made a<br>distribution from a qualified tuition program. A trustee of a<br>Coverdell education savings account (ESA) must file

A family member of the designated beneficiary includes<br>their spouse, children and their descendants, stepchildren<br>and their descendants, siblings and their children, parents<br>and grandparents and their spouses and their spo

Statements to Recipients<br>
If you are required to file Form 1099-Q, you must provide a<br>
statement to the recipient. Furnish a copy of Form 1099-Q<br>
or an acceptable substitute statement to each recipient.<br>
The statement of t or an acceptable substitute statement to each recipient.<br>Also, see part M in the 2006 General Instructions for Forms

# Payer's Name and Federal Identification<br>Number<br>Revenue Bulletin 2001-52 at www.irs.gov/pub/irs-irbs

For the payer's/trustee's name and federal identification *irb01-52.pdf.* number, enter the name and employer identification number Enter the earnings in box 2. If there is a loss and this is (EIN) of the qualified tuition program. For a program not the final year for distributions from the account or there established and maintained by a state that uses the EIN of are no earnings, enter zero in box 2. Enter a loss in box 2

**Reminder Reminder Reminder Reminder Reminder Reminder** and the name of the program on the second name line.

# **about:**<br>
■ Backup withholding<br>
■ Magnetic media and electronic reporting requirements<br>
■ Mumber (SSN)<br>
■ For a qualified tuition program, list the designated<br>
■ For a qualified tuition program, list the designated<br>
■ For

• Who must file (nominee/middleman) beneficiary as the recipient only if the distribution is made<br>• When and where to file (a) directly to the designated beneficiary or (b) to an • Haxpayer identification numbers • Taxpaye • Statements to recipients<br>
• Statements to recipients<br>
• Corrected and void returns<br>
• Corrected and void returns<br>
• Other general tonics<br>
• Other general tonics

• Other general topics<br>• You can get the general instructions from the IBS website For a Coverdell ESA, enter the name and SSN of the

## (1-800-829-3676). **Account Number**

The account number is required if you have multiple accounts for a recipient for whom you are filing more than<br>one Form 1099-Q. Additionally, the IRS encourages you to **Specific Instructions for Form 1099-Q** one Form 1099-Q. Additionally, the IRS encourages you to designate an account number for all Forms 1099-Q that you

Foco distributions also include a refund to the<br>designated beneficiary on a qualified tuition program<br>account if the new beneficiary is a member of the former<br>beneficiary stamily. Also, for a Coverdell ESA, the new<br>benefic

Definicially must be a member of the designated<br>beneficiary's family and be under age 30 (except<br>beneficiaries with special needs).<br>a withdrawal of excess contributions plus earnings.

and grandparents, stepparents, and their spouses. It also<br>includes the first cousins of the designated beneficiary.<br>**Character 1998** includes the first cousins of the designated beneficiary.<br>**Character 1999** includes the f

Also, see part M in the 2006 General Instructions for Forms To determine the earnings (or loss) on the gross distribution reported in box 1, use the earnings ratio described in<br>Proposed Regulations section 1.529-3 and Noti Revenue Bulletin 2001-52 at www.irs.gov/pub/irs-irbs/

only if this is the final year for distributions from the account. **Box 4. Trustee-to-Trustee Transfer**

Any earnings are not subject to backup withholding.<br>
If you are reporting a distribution from a Coverdell ESA<br>
that includes a returned contribution plus earnings, you<br>
should file two Forms 1099-Q—one to report the return

You should file a separate Form 1099-Q for any<br>trustee-to-trustee transfer between qualified<br>In a trustee-to-trustee transfer between qualified

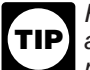

method under Regulations section 1.408-11 for basis reported in box 3.

contributions, enter distribution code 2 or 3 (as applicable) in the blank box below boxes 5 and 6. See Notice 2003-53 for<br>more information.<br>**Box 5. Check the "Private" box if the distribution is from a qualified** 

Enter the basis included in the gross distribution reported in

For Coverdell ESAs, if you are not reporting basis, see

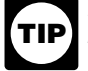

For Coverdell ESAs, if you are not reporting earnings,<br>see the Caution on page Q-1.<br>distribution within 30 days of the distribution or by January For Coverdell ESAs, if you are reporting earnings on 10th, whichever is earlier. You must properly account for this a distribution of excess contributions, use the in computing the earnings or (loss) reported in box 2 and in computing the earnings or (loss) reported in box 2 and the

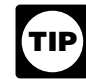

calculating the net income attributable to IRA contributions<br>that are distributed as a returned contribution.<br>If the amount in box 2 includes earnings on excess<br>a trustee-to-trustee transfer, leave box 4 blank.

**Check 3. Basis**<br>
Enter the basis included in the gross distribution reported in<br>
Enter the basis included in the gross distribution reported in<br>
educational institutions or check the "State" box if the box 1. The amount in box 3 must equal box 1 minus box 2. distribution is from a qualified tuition program established by<br>En Coverdell ESAs if you are not reporting bosis sees a state. Otherwise, check the "Coverdell ESA" b

## the Caution on page Q-1.<br> **Box 6. Designated Beneficiary Checkbox**<br>
For determining basis of a Coverdell ESA, you may Check the box if the recipient is not the designated

For determining basis of a Coverdell ESA, you may<br>
rely on Notice 2001-81.<br> **The realy on Notice 2001-81.** beneficiary under a qualified tuition program or a Coverdell ESA (see section  $529(e)(1)$ ).

**Distribution codes.** For 2006, you may, but are not required to, include one of the following distribution codes in the blank box below boxes 5 and 6. You may abbreviate as needed. For example, for distribution code 1, you may enter "distr. code 1."

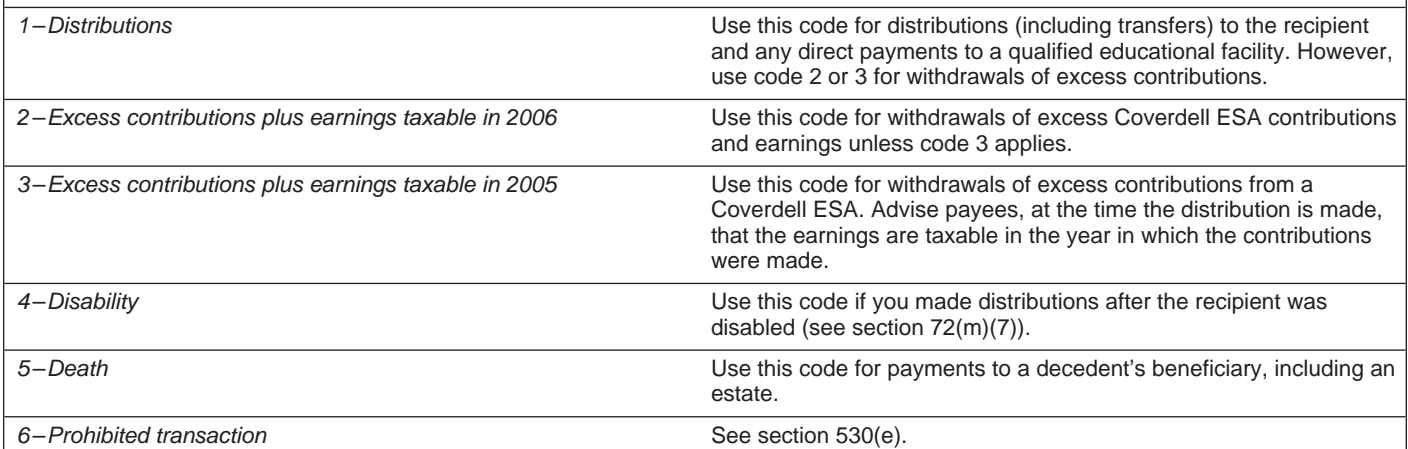